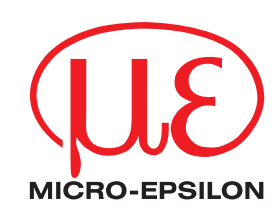

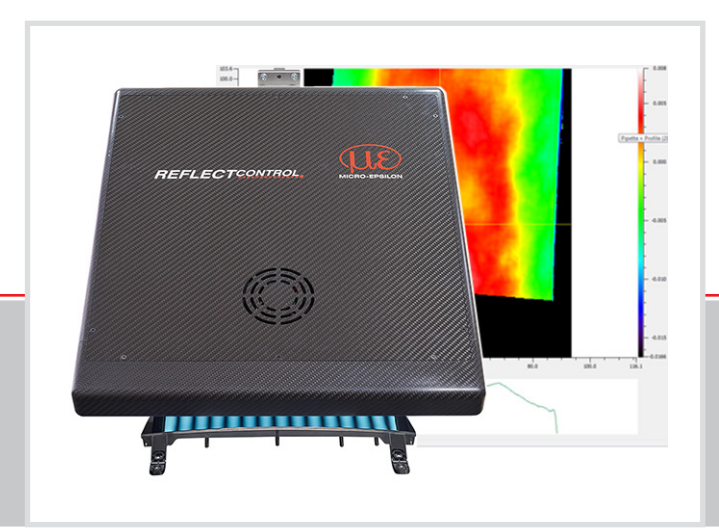

Operating Instructions **reflectCONTROL Sensor**

RCS130-160

MICRO-EPSILON MESSTECHNIK GmbH & Co. KG Koenigbacher Str.15

94496 Ortenburg / Germany

Tel. +49 (0) 85 42/ 168-0 Fax +49 (0) 8542/ 168-90 e-mail info@micro-epsilon.com www.micro-epsilon.com

# **Contents**

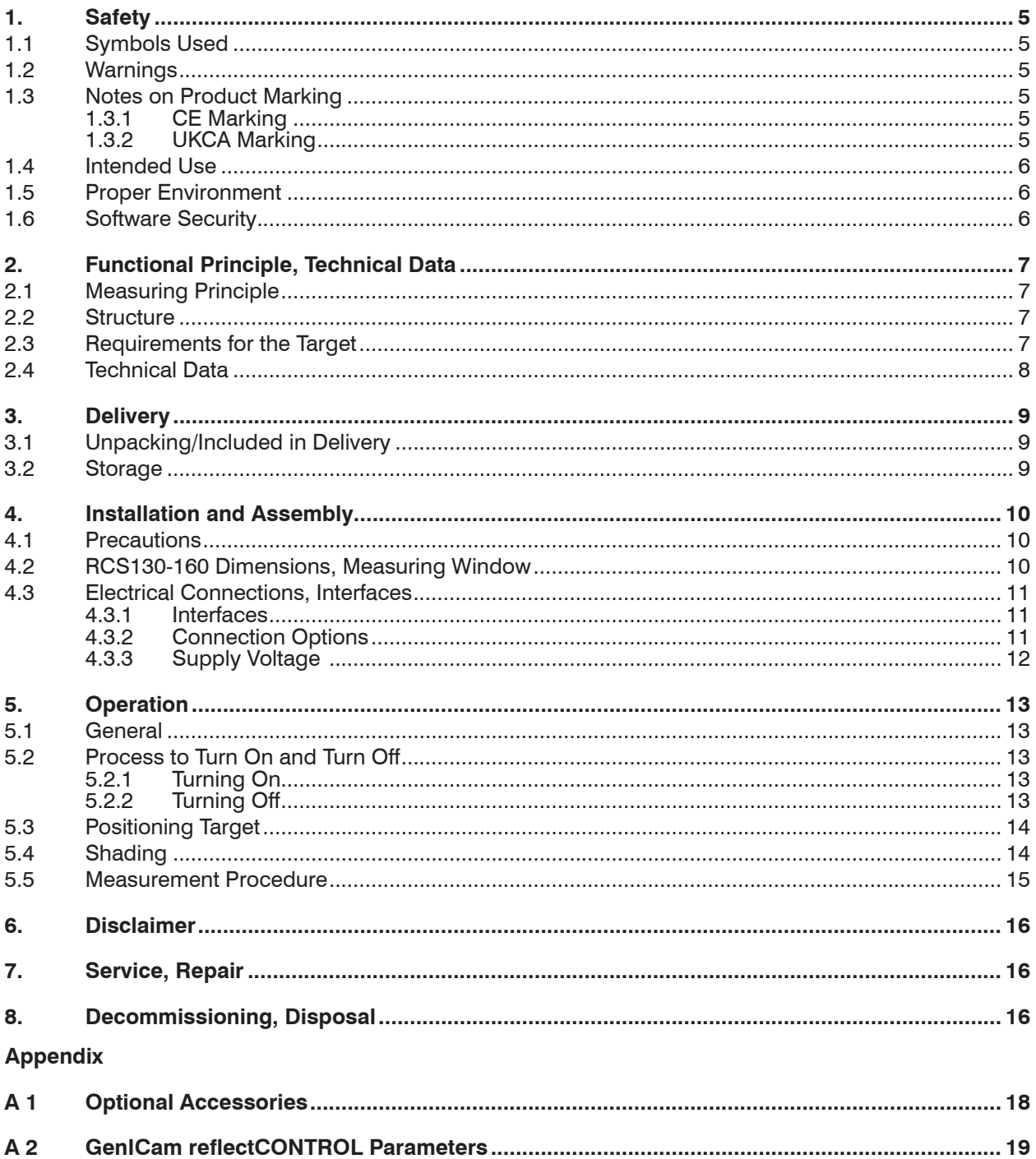

reflectCONTROL Sensor

### <span id="page-4-0"></span>**1. Safety**

System operation assumes knowledge of the operating instructions.

#### **1.1 Symbols Used**

The following symbols are used in these operating instructions:

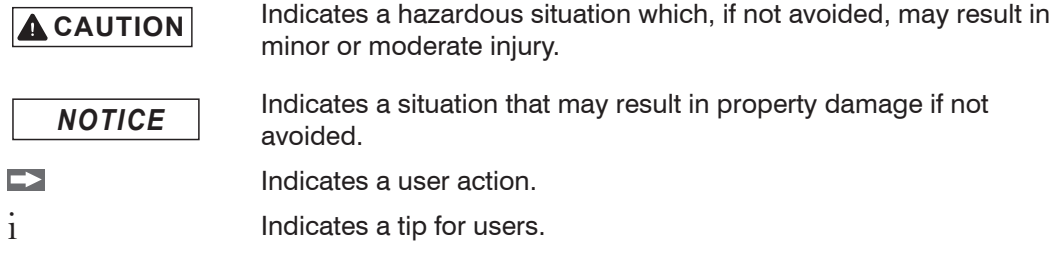

Measurement Indicates hardware or a software button/menu.

### **1.2 Warnings**

**A** CAUTION

Connect the power supply and the display/output device according to the safety regulations for electrical equipment.

- > Risk of injury
- > Damage to or destruction of the sensor and/or the controller

*NOTICE*

Avoid impacts and shocks to the system.

> Damage to or destruction of the system

Protect the cables against damage.

> Failure of the measuring device

### **1.3 Notes on Product Marking**

#### **1.3.1 CE Marking**

The following apply to the reflectCONTROL Sensor RCS130-160 series:

- **-** EU Directive 2014/30/EU
- **-** EU Directive 2011/65/EU

Products which carry the CE mark satisfy the requirements of the EU directives cited and the relevant applicable harmonized European standards (EN). The measuring system is designed for use in industrial and laboratory applications.

The EU Declaration of Conformity and the technical documentation are available to the responsible authorities according to the EU Directives.

#### **1.3.2 UKCA Marking**

The following apply to the reflectCONTROL Sensor RCS130-160 series:

- **-** SI 2016 No. 1091:2016-11-16 The Electromagnetic Compatibility Regulations 2016
- **-** SI 2012 No. 3032:2012-12-07 The Restriction of the Use of Certain Hazardous Substances in Electrical and Electronic Equipment Regulations 2012

Products which carry the UKCA mark satisfy the requirements of the directives cited and the relevant applicable standards. The sensor is designed for use in industrial environments.

The UKCA Declaration of Conformity and the technical documentation are available to the responsible authorities according to the UKCA Directives.

### <span id="page-5-0"></span>**1.4 Intended Use**

The measuring system is designed for use in an industrial environment.

It is used for non-contacting surface inspection of highly reflecting materials, quality monitoring and dimensional inspection.

The measuring system must only be operated within the limits specified in the technical data[, see 2.4](#page-7-1).

The system must be used in such a way that no persons are endangered or machines and other material goods are damaged in the event of malfunction or total failure of the system.

Take additional precautions for safety and damage prevention in case of safety-related applications.

#### **1.5 Proper Environment**

- **-** Area between camera and target must not be soiled (for example water, abrasion, dust etc.).
- **-** Temperature range:

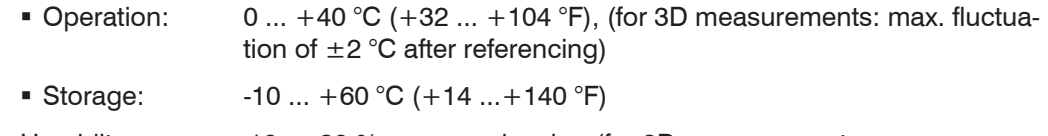

- **-** Humidity: 10 … 80 %, non-condensing (for 3D measurements: max. fluctuation of  $\pm 2$  % after referencing)
- **-** Ambient pressure: Atmospheric pressure
- **-** Area between sensor and target must be free of water, abrasion, dust etc.

### **1.6 Software Security**

The following important information must be observed for all application software based on reflectCONTROL. The modification of hardware or software components is essentially not permitted. Exceptions must be approved of in writing by Micro-Epsilon Messtechnik GmbH & Co. KG.

The automatic start of software components that do not originate from Micro-Epsilon Messtechnik GmbH & Co. KG and which run in the background of the measurement process is not permitted. During the use of virus scanners there may be limitations in system availability.

The integration of systems from Micro-Epsilon Messtechnik GmbH & Co. KG into networks must only be performed by qualified personnel. In doing so, the system operator is responsible for security on the network.

Micro-Epsilon Messtechnik GmbH & Co. KG shall accept no claims arising from non-observance of these safety instructions.

## <span id="page-6-0"></span>**2. Functional Principle, Technical Data**

## **2.1 Measuring Principle**

The reflectCONTROL Sensor automatically inspects highly reflecting surfaces.

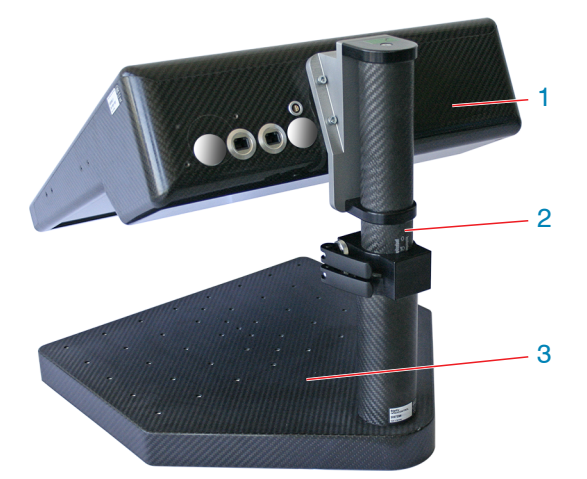

- *1* reflectCONTROL Sensor
- *2* Holder <sup>1</sup>
- *<sup>3</sup>* Supporting surface for the target/object<sup>1</sup>

*Fig. 1 Full view of the measuring system*

The reflectCONTROL Sensor operates according to the principle of phase measuring deflectometry. The measurement technique is particularly suitable for defect detection and measurement of flat reflecting surfaces. With deflectometry, the surface itself is not examined but its optically distorted or intensity weakening effect which shows itself in the mirror image of a pattern. In the process, a sine pattern is shown on a display and then the reflection of this pattern is recorded by a camera. A few images are recorded using a CCD camera between phase displacements of the displayed pattern and curvatures and intensity amplitudes over the entire surface are algorithmically determined using the data obtained.

For the 3D measurement, simultaneous image acquisition by two cameras from different directions is performed. The combined evaluation of the data of both cameras enables a stable 3D reconstruction of the target.

Referencing is required for the 3D reconstruction. The positions of the cameras, the screen and the imaging characteristics of the cameras are determined here using a special referencing mirror. The 3D reconstruction provides a point cloud with X/Y/Z coordinates.

1) Not included in delivery

### **2.2 Structure**

The compact system contains all the necessary components for the measurement in one housing.

### **2.3 Requirements for the Target**

The prerequisite for deflectometry is that the striped pattern can be recorded by the camera via the target. As flat and reflecting as possible surfaces are optimal. Convex curved targets (beams are scattered) may have to be examined from multiple measurement positions.

## <span id="page-7-1"></span><span id="page-7-0"></span>**2.4 Technical Data**

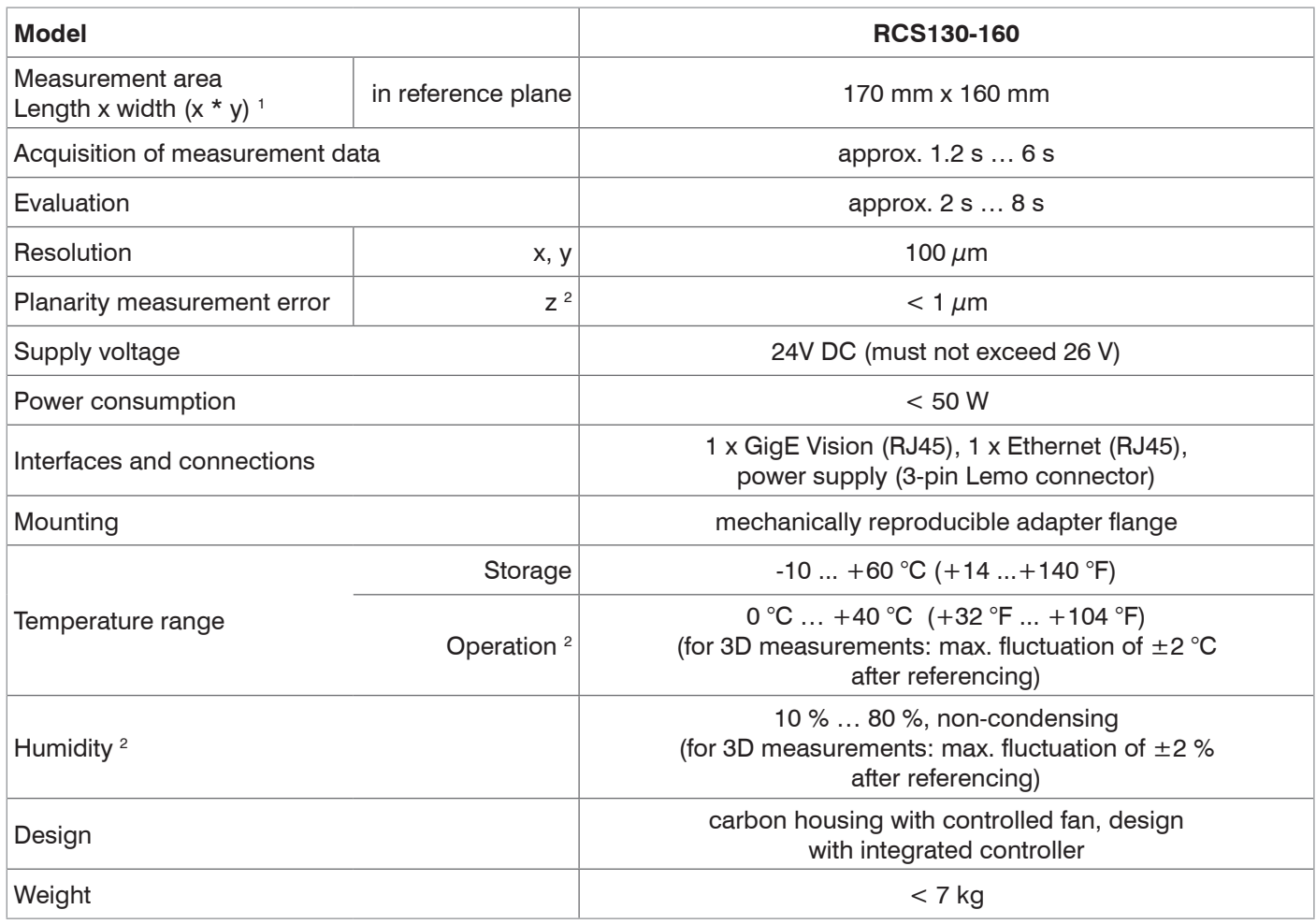

1) Size specifications refer to the reference plane. Trapezoidal measuring field - the medium width is specified. Exact dimensions[, see Fig. 2.](#page-9-1)

2) Measured after referencing with a plane mirror (Ø 300 mm and a flatness of lambda/10) at a max. distance tolerance of  $\pm$ 0.1 mm. After referencing, a maximum temperature fluctuation of  $\pm$  2 °C and change of humidity of  $\pm$ 2 % are to be complied with.

## <span id="page-8-0"></span>**3. Delivery**

## **3.1 Unpacking/Included in Delivery**

- 1 Measuring system
- 1 24V supply cable, open ends
- 1 Operating instructions
- Carefully remove the components of the measuring system from the packaging and ensure that the goods are forwarded in such a way that no damage can occur.
- Check the delivery for completeness and shipping damage immediately after unpacking.
- If there is damage or parts are missing, immediately contact the manufacturer or supplier.

## **3.2 Storage**

Temperature range (storage): -10 ... +60 °C (+14 ...+140 °F)

Humidity: 10 % ... 80 % (non-condensing)

# <span id="page-9-0"></span>**4. Installation and Assembly**

## **4.1 Precautions**

No sharp or heavy objects should be allowed to affect the cable sheath. Avoid folding the cables. Check the plug-in connections for firm seating. The measuring system is an optical system used to measure in the  $\mu$ m range.

**i** Ensure careful handling during installation and operation.

# **4.2 RCS130-160 Dimensions, Measuring Window**

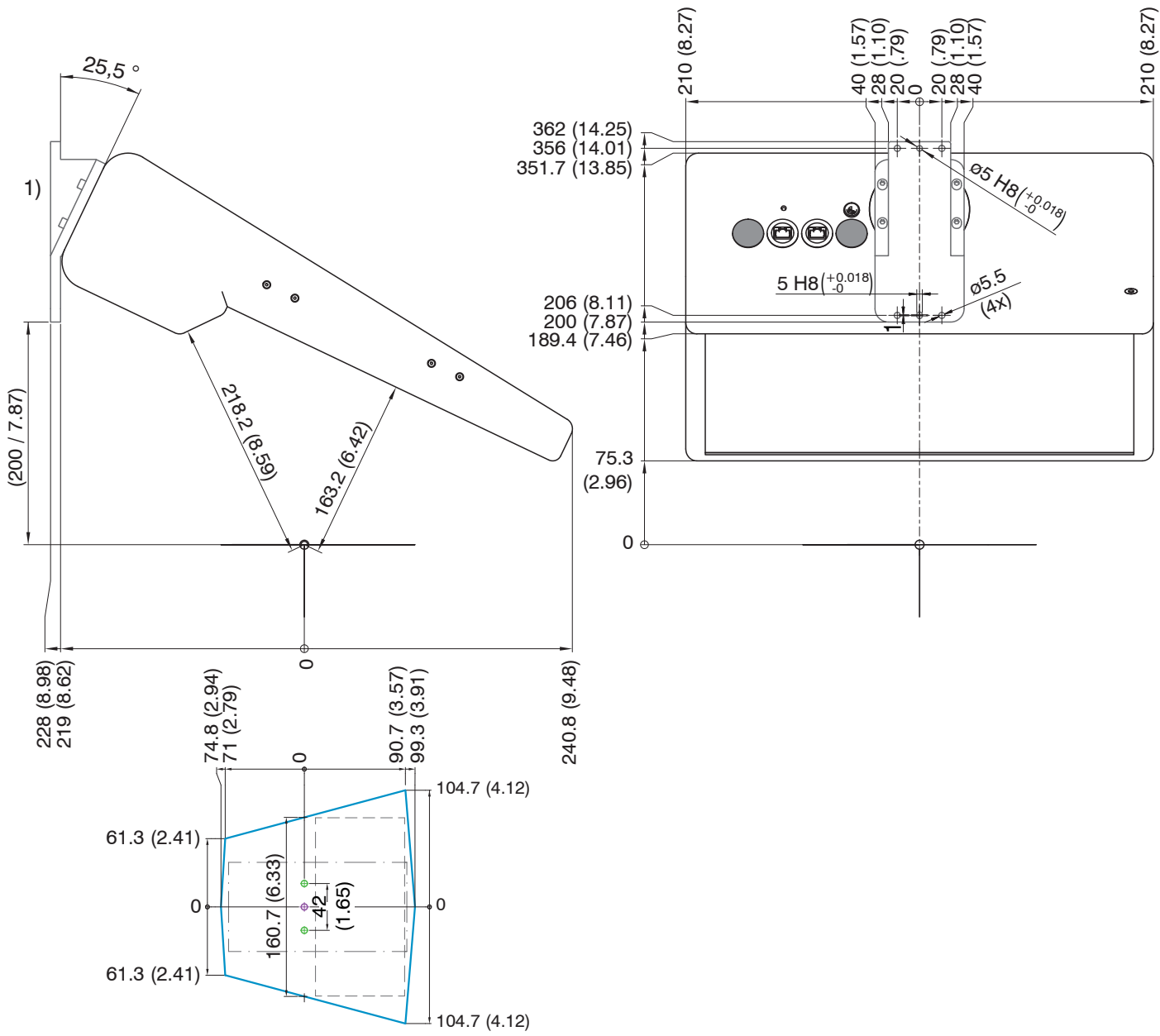

## <span id="page-9-1"></span>*Fig. 2 Dimensional drawing of RCS130-160 measuring system with measuring window*

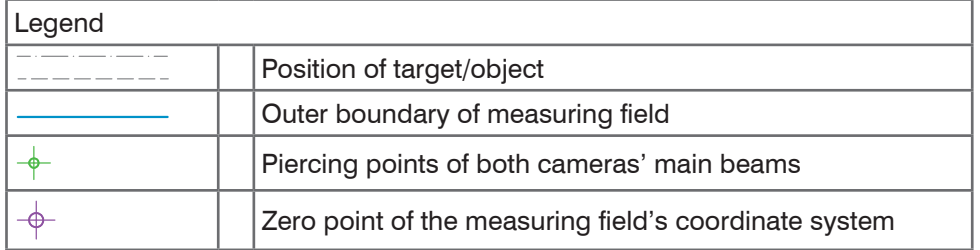

1) Optionally available mounting adapte[r, see](#page-17-1)  [A 1](#page-17-1)

<span id="page-10-0"></span>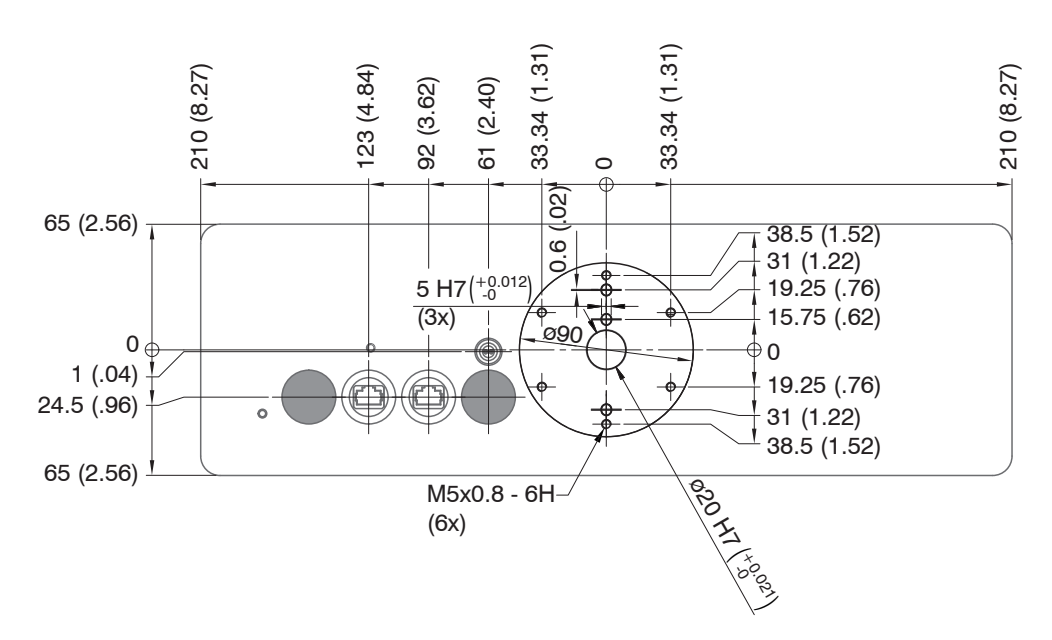

*Fig. 3 Dimensional drawing of mounting bores*

## **4.3 Electrical Connections, Interfaces**

### **4.3.1 Interfaces**

**4.3.2 Connection Options**

The measuring system has the following interfaces:

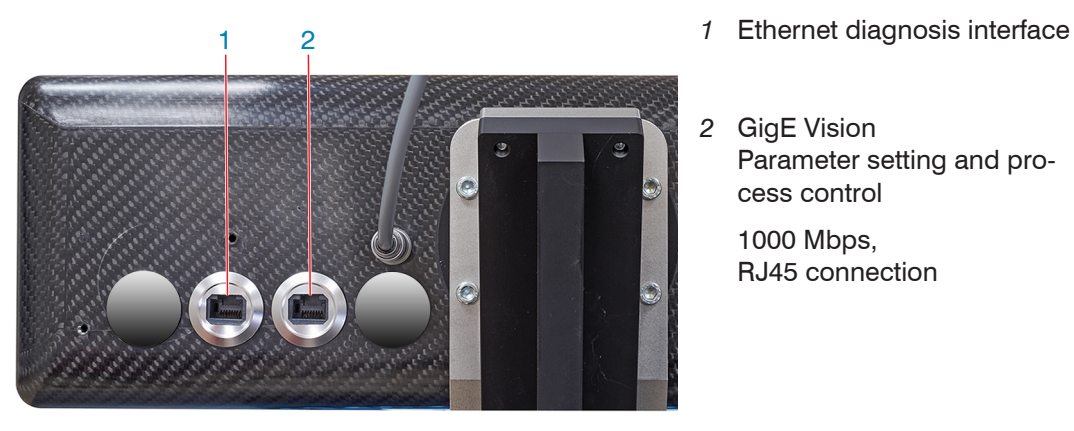

*2* GigE Vision Parameter setting and process control

1000 Mbps, RJ45 connection

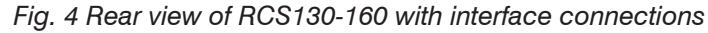

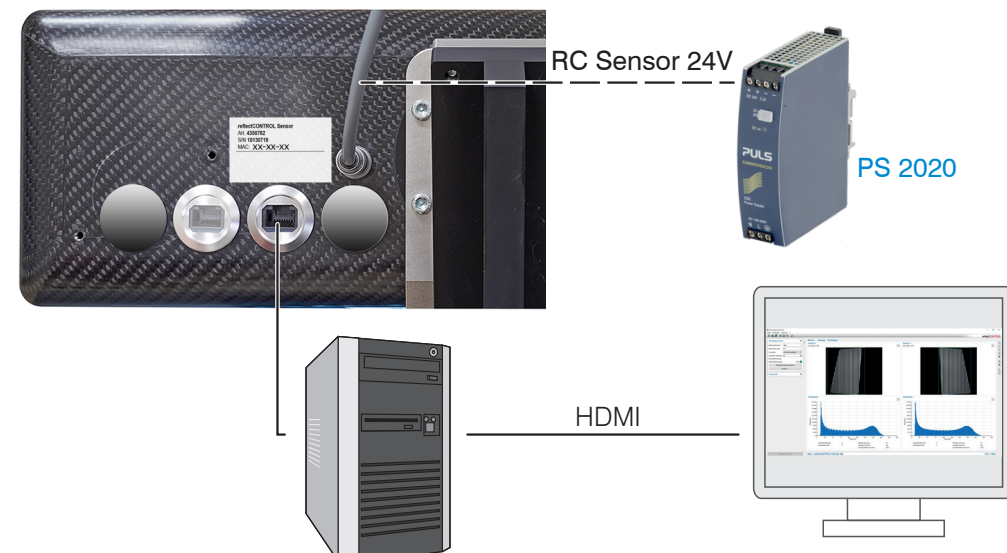

*Fig. 5 Connection plan for standard operation*

## <span id="page-11-0"></span>**4.3.3 Supply Voltage**

Nominal value: 24 V DC (22.8 ... 25.2 V, P < 60 W).

Only turn on the power supply after wiring has been completed.

Connect the inputs "1" and "2" at the sensor with a 24V power supply.

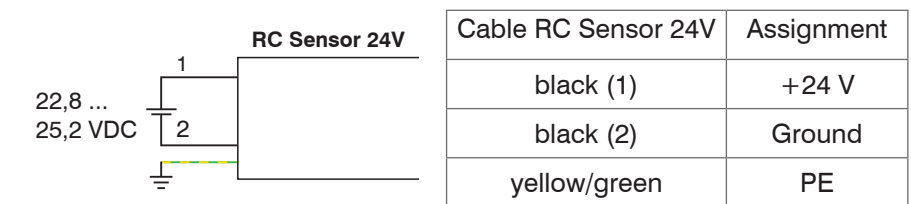

*Fig. 6 Supply voltage connection*

Use the power supply only for measuring devices; do not use it at the same time for drives or similar sources of impulse interference. MICRO-EPSILON recommends using the optionally available PS2020 power supply, for the senso[r, see A 1](#page-17-1).

## <span id="page-12-0"></span>**5. Operation**

### **5.1 General**

The software is installed on the sensors at the factory. The user is not required to perform any installation. The sensor is accessed via GenICam/GigE Vision from Version 2.1.

The package includes a download link to the client software from Micro-Epsilon. This package consists of the 3DInspect software and an SDK with corresponding sample programs.

3DInspect can be installed on Windows 8/10 (64-bit) computers and enables

- **-** the setting of system parameters,
- **-** the execution of measurements and
- **-** the visualization of measurement results.

The measurement data generated can be exported in different standard formats.

### **5.2 Process to Turn On and Turn Off**

#### **5.2.1 Turning On**

The system starts when the supply voltage is applied. The controller in the sensor starts the boot process.

The system will be operational after a startup time of approx. 60 sec.

It can then be connected to any compatible software via GigE Vision, e.g., 3DInspect by Micro-Epsilon.

#### **5.2.2 Turning Off**

Turn off the system as follows:

 $\Box$  Disconnect the 24V power supply.

## <span id="page-13-1"></span><span id="page-13-0"></span>**5.3 Positioning Target**

The surface of the target must be in the depth of field range of the lenses both for the defect detection as well as for the 3D reconstruction. The tolerances for the vertical positioning are approx. 40  $\mu$ m (-20  $\mu$ m to +20  $\mu$ m).

The dimensions of the measuring fields that the target must be located within can be found in the dimensional drawing[, see Fig. 2.](#page-9-1)

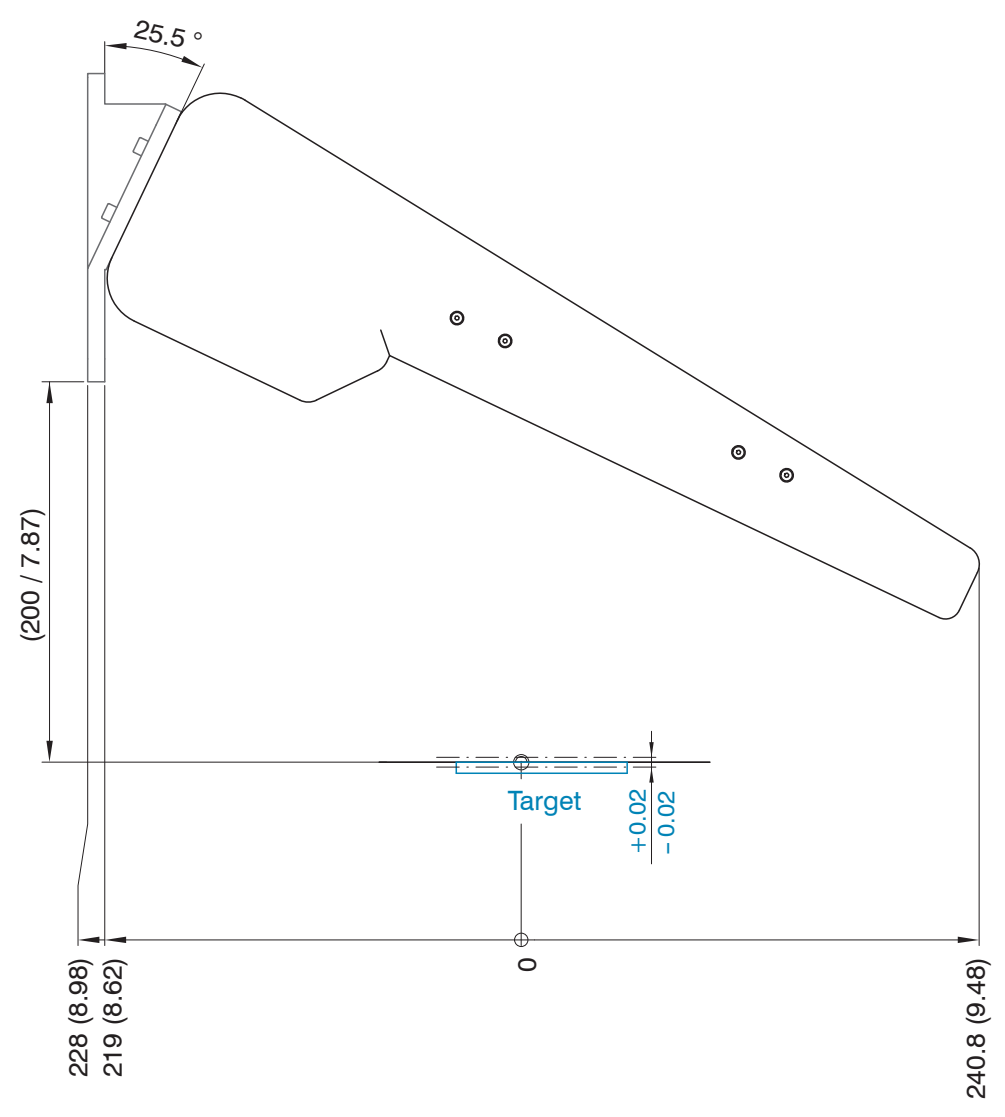

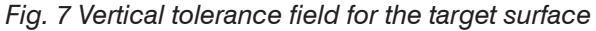

 $\blacktriangleright$  Position the measuring system so that it is level.

### **5.4 Shading**

Lateral scattered light on the target can cause measurement inaccuracies.

**i** Avoid scattered light, e.g. bright daylight, on the target.

Shade the measurement environment if required.

### <span id="page-14-0"></span>**5.5 Measurement Procedure**

Let the measurement equipment warm up for approx. 15 minutes, 120 minutes for high-precision measurements, before you perform any measurement. This prevents measurement inaccuracies.

The following table shows the most important steps of a measurement process:

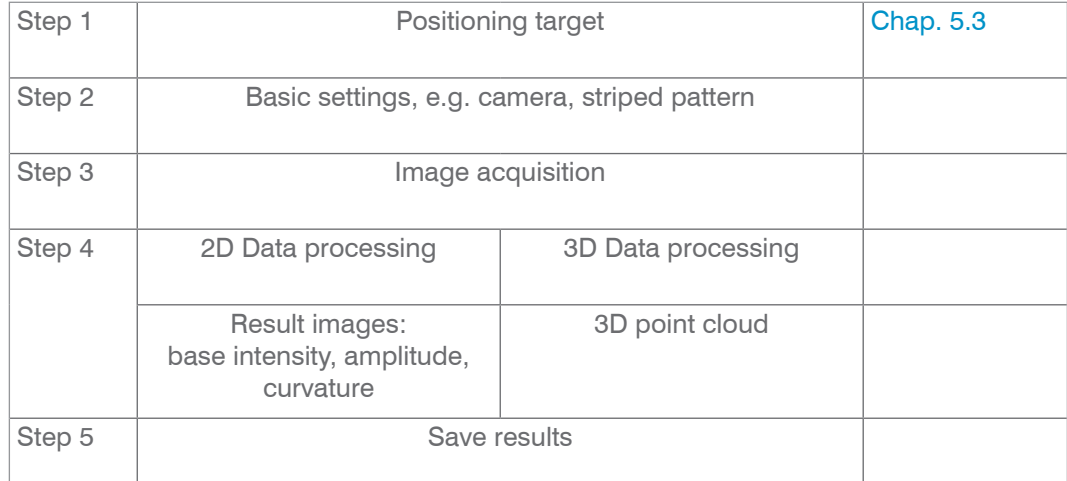

*Fig. 8 Measurement process steps, software blocks*

Place the target in the object plane for the measurement. Then, the camera (exposure time), the striped pattern and the number of images can be parametrized. Depending on the selected number of images, the image acquisition takes approx. 1 ... 2 s. The result images of the deflectometry are available after the data processing in 2D mode or 3D mode. The expected processing time is 1... 60 s which particularly depends on the  $Bin$ ning, ReconstructionGridsize and Patterntype parameters.

Details about setting the parameters are available in the software description.

Please refer to the appendi[x, see A 2,](#page-18-1) for details about the parameters.

## <span id="page-15-0"></span>**6. Disclaimer**

All components of the device have been checked and tested for functionality in the factory. However, should any defects occur despite careful quality control, these shall be reported immediately to MICRO-EPSILON or to your distributor / retailer.

MICRO-EPSILON undertakes no liability whatsoever for damage, loss or costs caused by or related in any way to the product, in particular consequential damage, e.g., due to

non-observance of these instructions/this manual,

improper use or improper handling (in particular due to improper installation, commissioning, operation and maintenance) of the product,

repairs or modifications by third parties,

the use of force or other handling by unqualified persons.

This limitation of liability also applies to defects resulting from normal wear and tear (e.g., to wearing parts) and in the event of non-compliance with the specified maintenance intervals (if applicable).

MICRO-EPSILON is exclusively responsible for repairs. It is not permitted to make unauthorized structural and / or technical modifications or alterations to the product. In the interest of further development, MICRO-EPSILON reserves the right to modify the design.

In addition, the General Terms of Business of MICRO-EPSILON shall apply, which can be accessed under Legal details | Micro-Epsilon https://www.micro-epsilon.com/impressum/.

For translations into other languages, the German version shall prevail.

## **7. Service, Repair**

For any defect on the system:

**-** If possible, save the current system settings in a parameter set to reload them into the system after the repair.

If the cause of a fault cannot be clearly identified, please send the entire measuring system to:

MICRO-EPSILON MESSTECHNIK GmbH & Co. KG Koenigbacher Str. 15 94496 Ortenburg / Germany

Tel. +49 (0) 8542 / 168-0 Fax +49 (0) 8542 / 168-90 info@micro-epsilon.com www.micro-epsilon.com

## **8. Decommissioning, Disposal**

In order to avoid the release of environmentally harmful substances and to ensure the reuse of valuable raw materials, we draw your attention to the following regulations and obligations:

- **-** Remove all cables from the sensor and/or controller.
- **-** Dispose of the sensor and/or the controller, its components and accessories, as well as the packaging materials in compliance with the applicable country-specific waste treatment and disposal regulations of the region of use.
- **-** You are obliged to comply with all relevant national laws and regulations.

For Germany / the EU, the following (disposal) instructions apply in particular:

**-** Waste equipment marked with a crossed garbage can must not be disposed of with normal industrial waste (e.g. residual waste can or the yellow recycling bin) and must be disposed of separately. This avoids hazards to the environment due to incorrect disposal and ensures proper recycling of the old appliances.

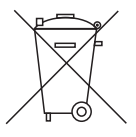

**-** A list of national laws and contacts in the EU member states can be found at https:// ec.europa.eu/environment/topics/waste-and-recycling/waste-electrical-and-electronic-equipment-weee en. Here you can inform yourself about the respective national

collection and return points.

- **-** Old devices can also be returned for disposal to MICRO-EPSILON at the address given in the imprint at https://www.micro-epsilon.de/impressum/.
- **-** We would like to point out that you are responsible for deleting the measurement-specific and personal data on the old devices to be disposed of.
- **-** Under the registration number WEEE-Reg.-Nr. DE28605721, we are registered at the foundation Elektro-Altgeräte Register, Nordostpark 72, 90411 Nuremberg, as a manufacturer of electrical and/or electronic equipment.

# <span id="page-17-0"></span>**Appendix**

# **A 1 Optional Accessories**

<span id="page-17-1"></span>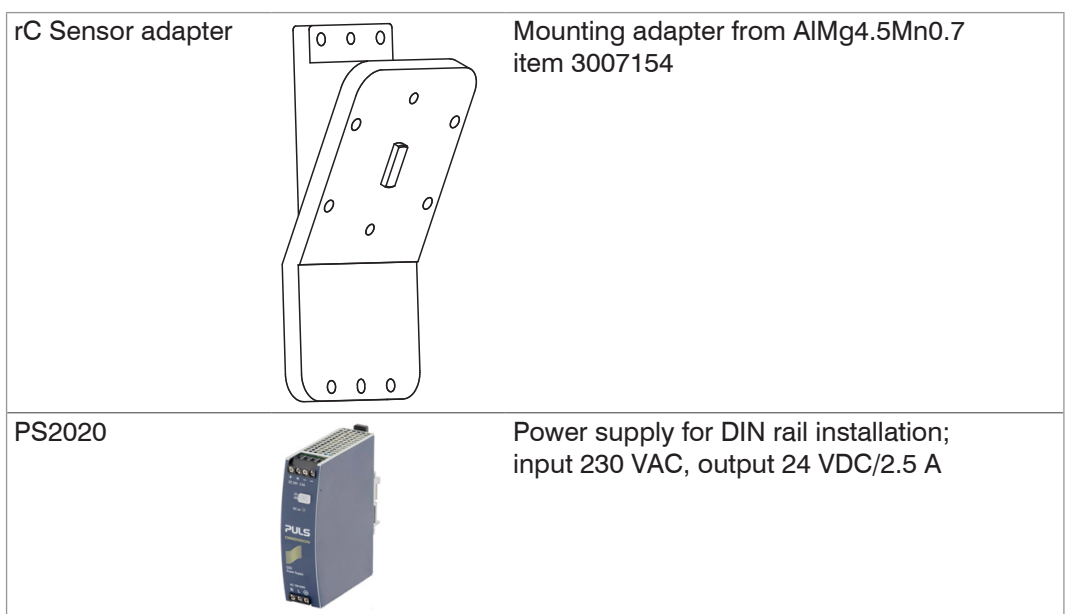

## <span id="page-18-1"></span><span id="page-18-0"></span>**A 2 GenICam reflectCONTROL Parameters**

Details about setting the parameters are available in the software description, see 3DInspect operating instructions.

### **Parameter Description**

Observe the notes below if you operate the sensor with a third party library for GenICam/GigE Vision:

- **-** The library must support GigE Vision 2.1. In particular, MultiPart mode must be supported.
- **-** Three sources are available to set the parameters of the sensor, see the SourceSelector description below. However, data are always transmitted using StreamChannel 0. Before starting data transmission with the AcquisitionStart command, the entry Source0 must be selected as SourceSelector.
- **-** The network card used should be configured as follows:
	- Jumbo frames: enable/use largest possible value
	- **Interrupt moderation: enable**
	- **Interrupt moderation rate: adaptive**
	- **Receive buffer: use largest possible value**
- **-** The Coord3D\_C32f pixel format is used for 3D measurements. If this pixel format is not supported by the library used, the Mono16 pixel format can be used as an alternative. In that case, however, the resolution or measuring range is limited.
- **-** The operating mode and sensor data transmitted are controlled using the parameter ComponentEnable and the associated selectors SourceSelector, RegionSelector and ComponentSelector, as well as via Trigger-Mode and TriggerSoftware. The following modes are possible, among others:
	- Setup operation (continuous transmission of raw images):
		- TriggerMode = Off
		- ComponentEnable [Source1][Region0][Intensity] = 1
		- ComponentEnable [Source2][Region0][Intensity] = 1
		- Set all other selector combinations for ComponentEnable to 0
	- Measurement mode 2D:
		- TriggerMode = On
		- ComponentEnable [Source1][Region0][Amplitude] = 1
		- ComponentEnable [Source1][Region0][Curvature] = 1
		- ComponentEnable [Source1][Region0][Base] = 1
		- ComponentEnable [Source2][Region0][Amplitude] = 1
		- ComponentEnable [Source2][Region0][Curvature] = 1
		- ComponentEnable [Source2][Region0][Base] = 1
		- Set all other selector combinations for ComponentEnable to 0
		- Trigger a measurement by "TriggerSoftware"
	- Measurement mode 3D:
		- TriggerMode = On
		- ComponentEnable [Source0][Scan3dExtraction0][Range] = 1
		- If you want a mask image for invalid points: ComponentEnable [Source0][Scan3dExtraction0] [Confidence] = 1
		- Set all other selector combinations for ComponentEnable to 0
		- Trigger a measurement by "TriggerSoftware"

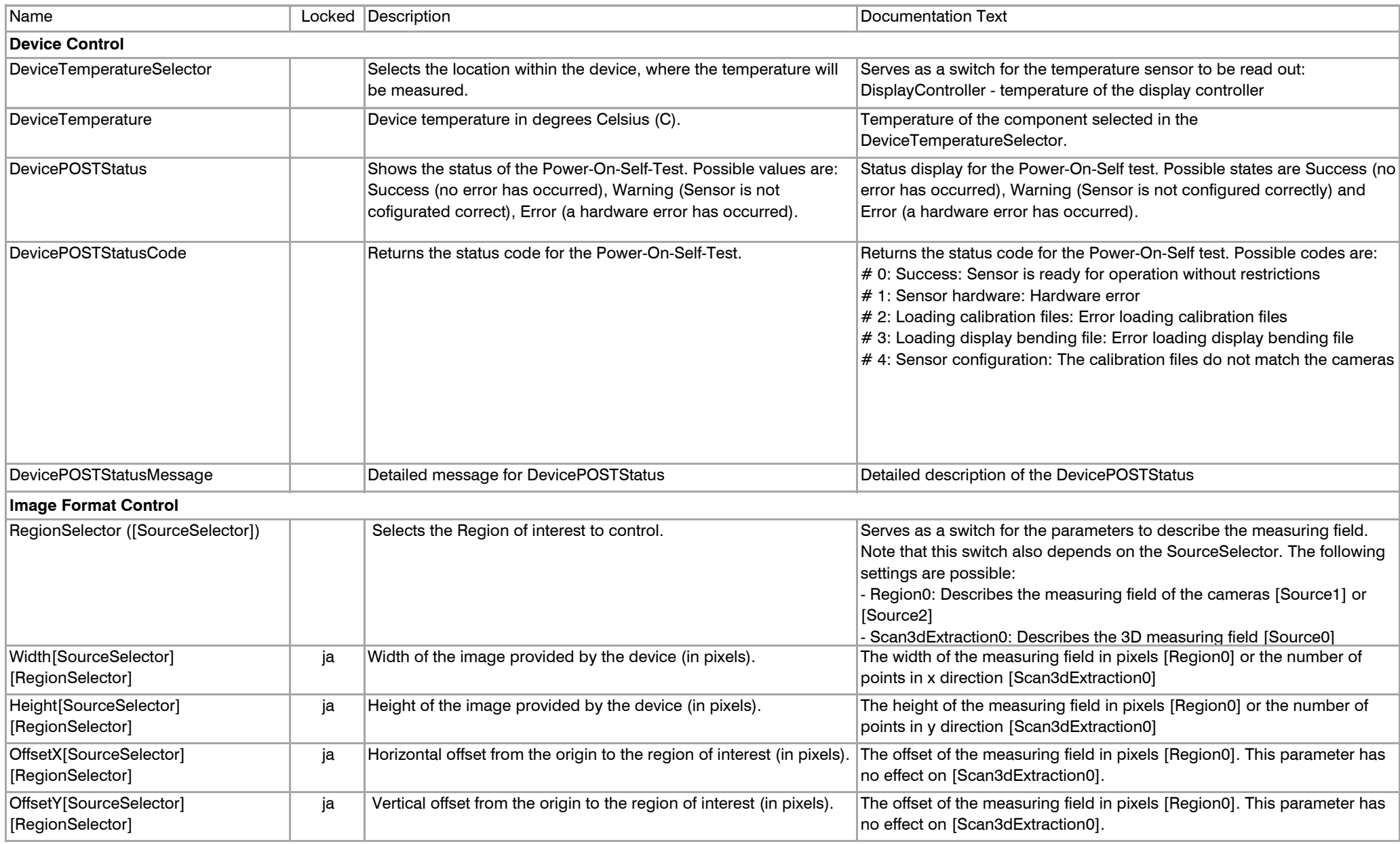

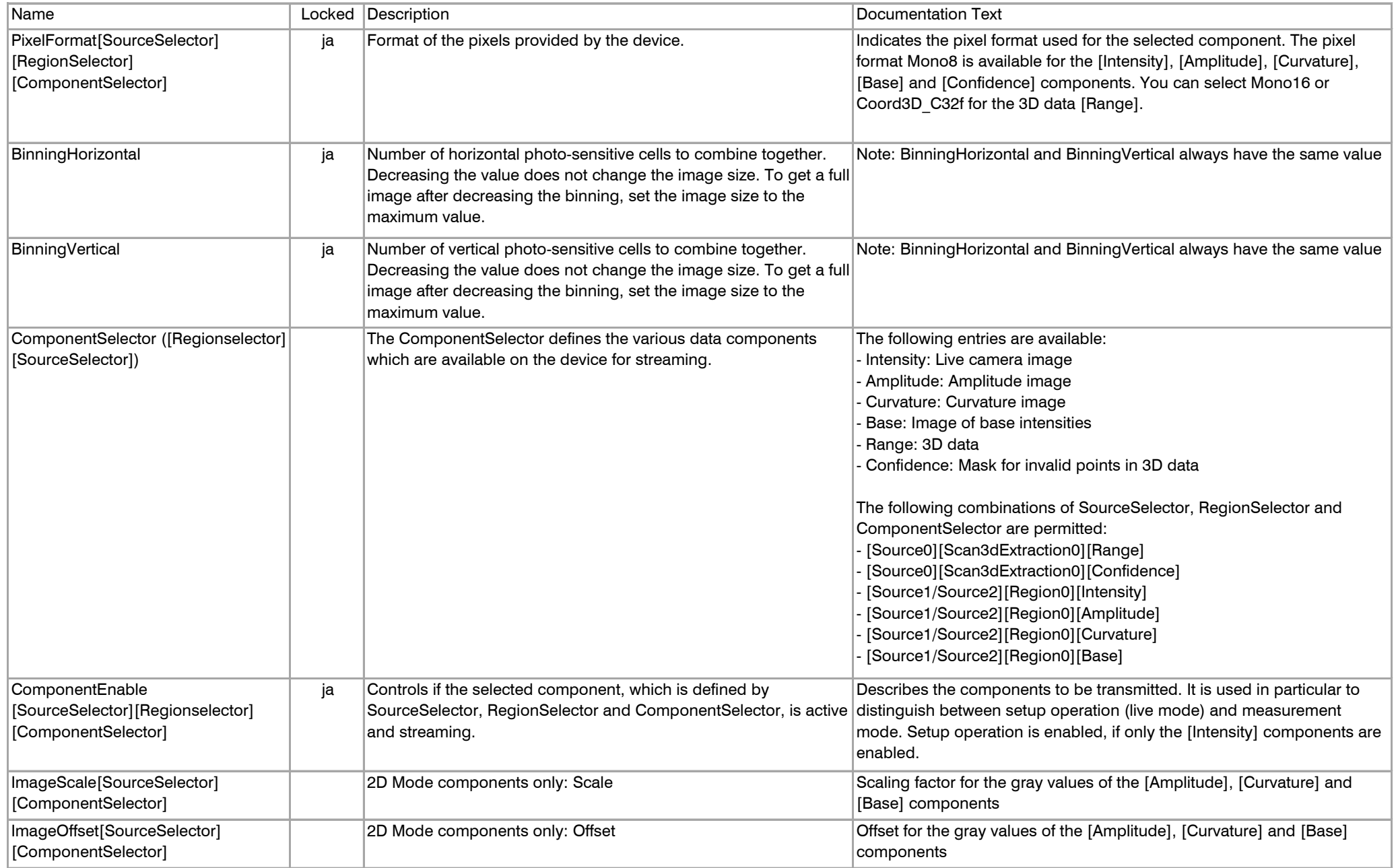

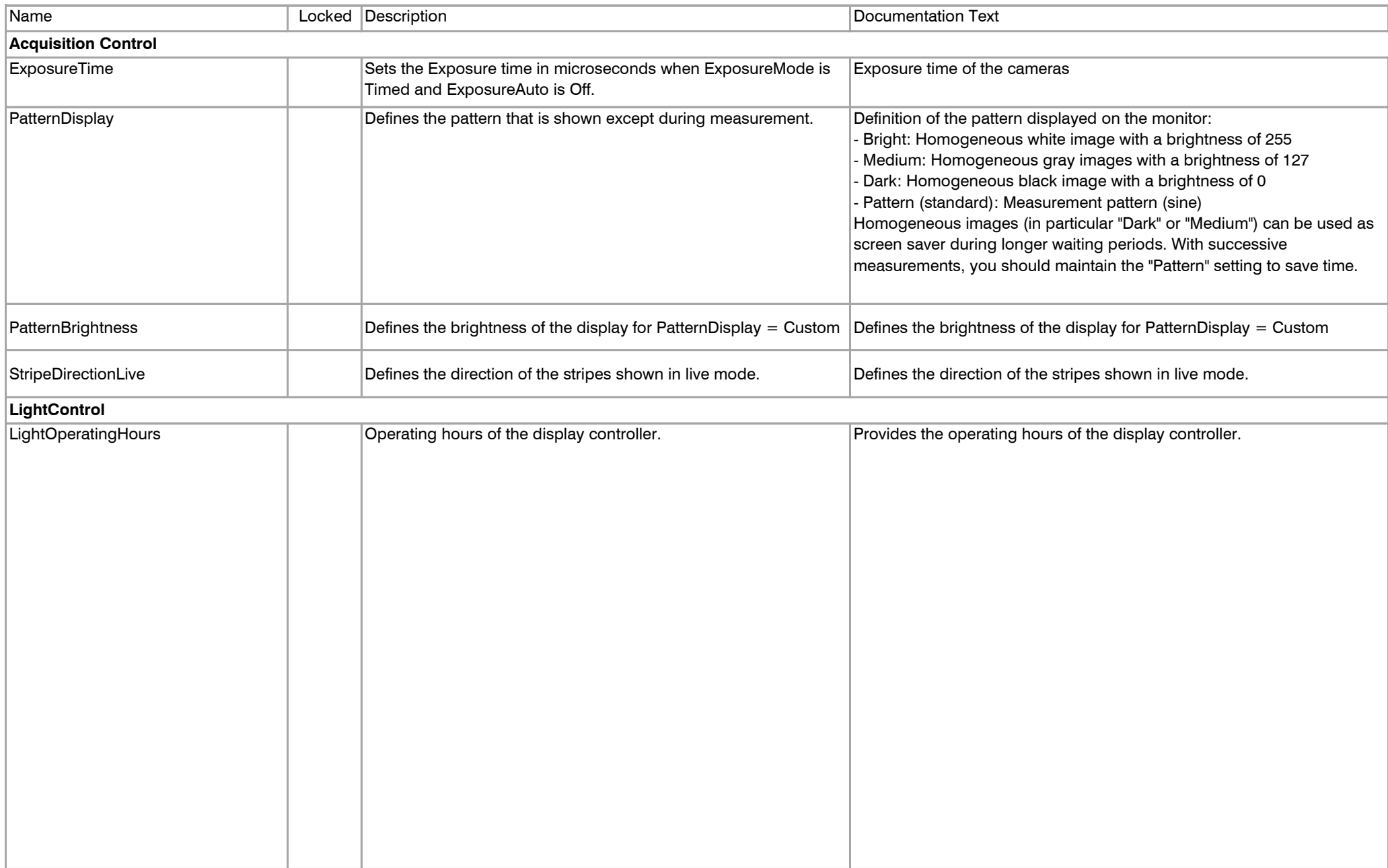

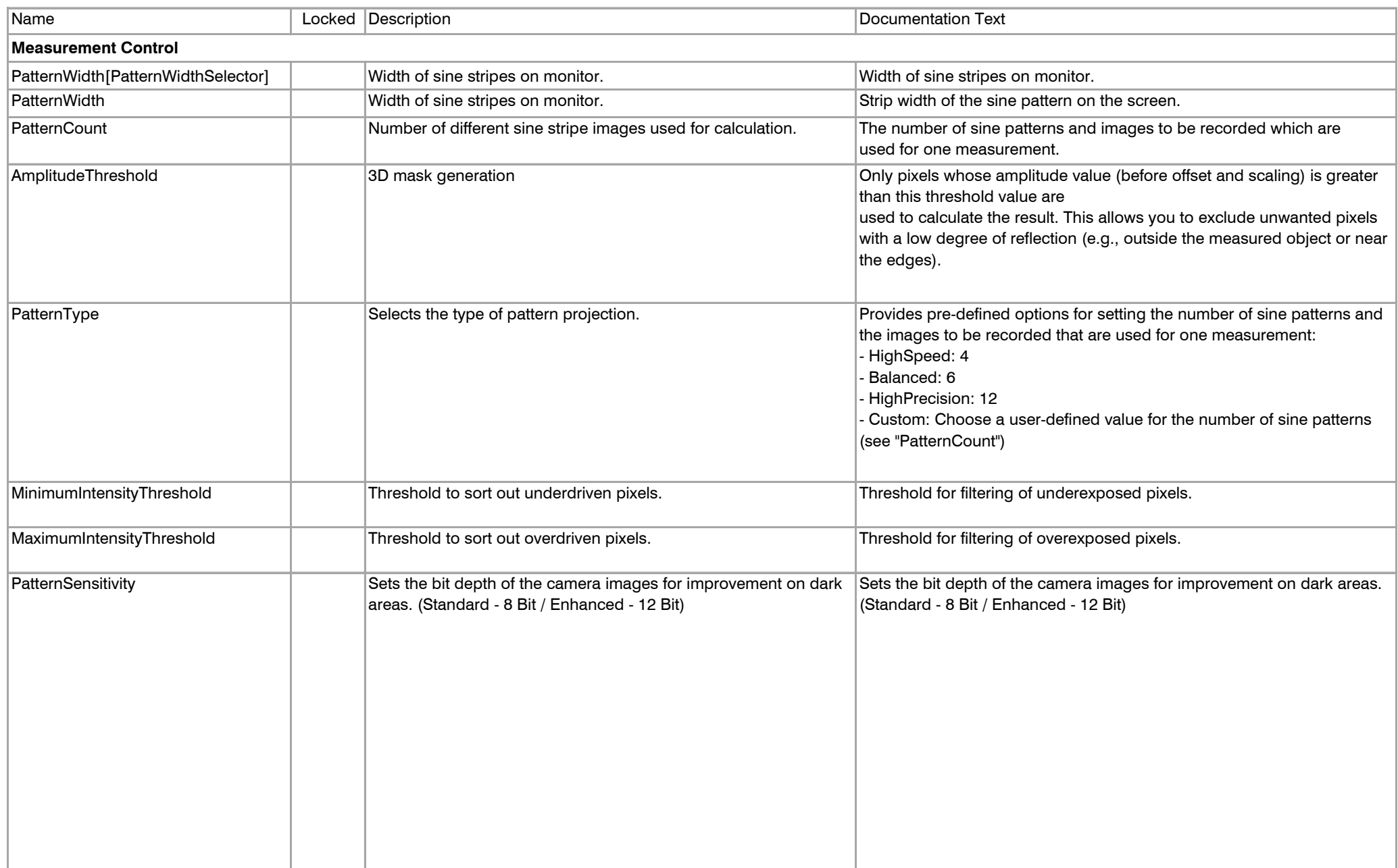

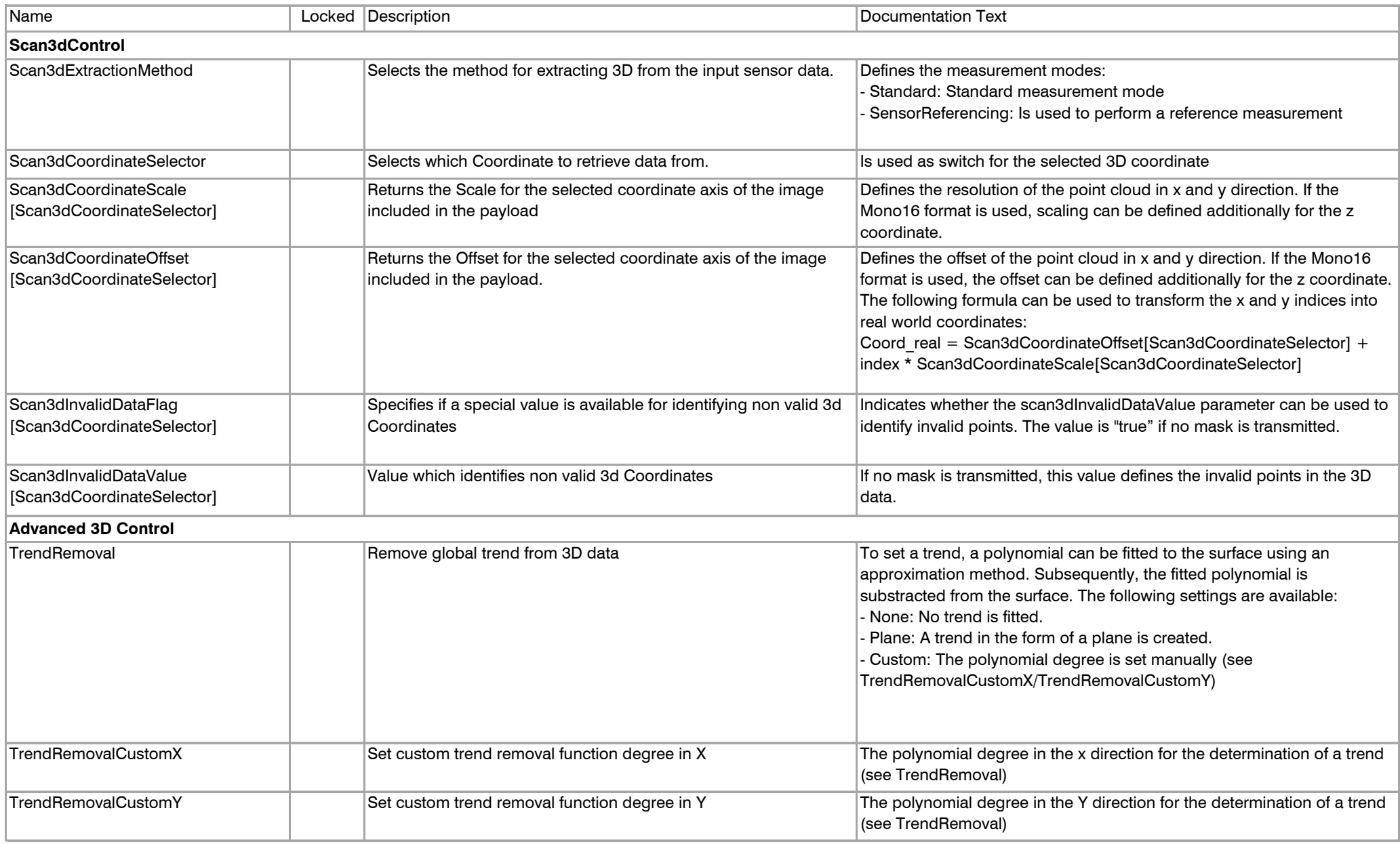

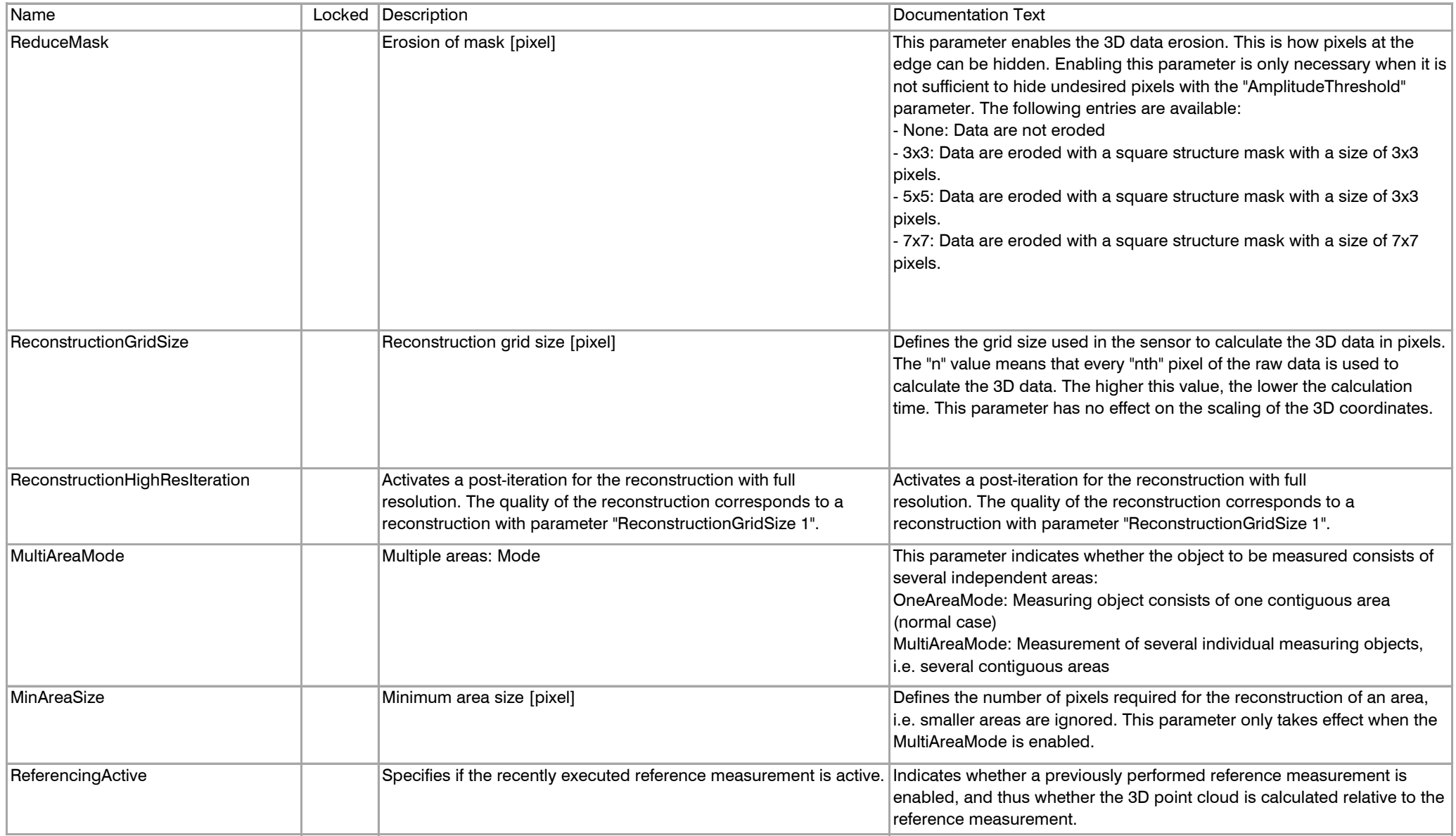

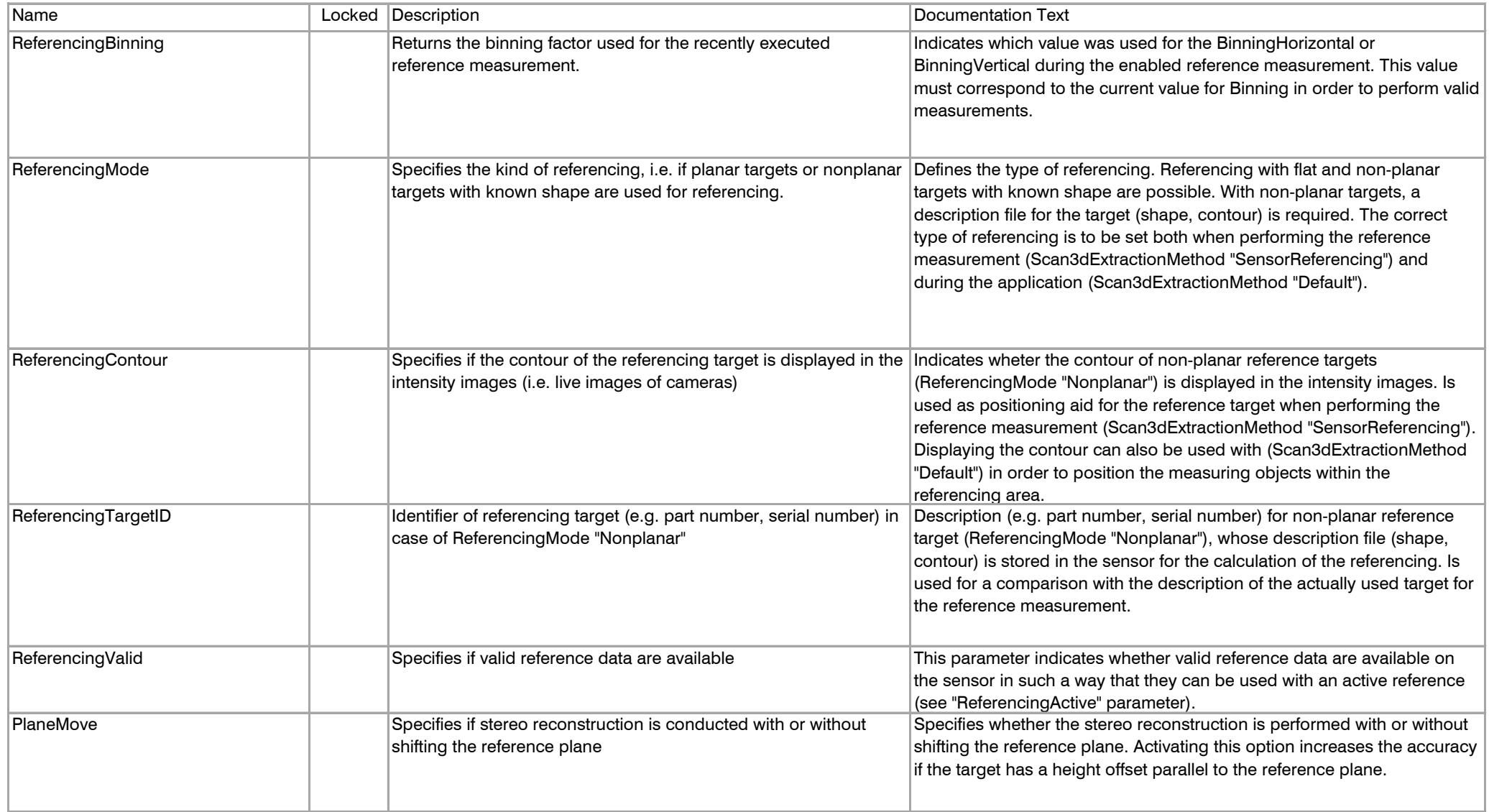

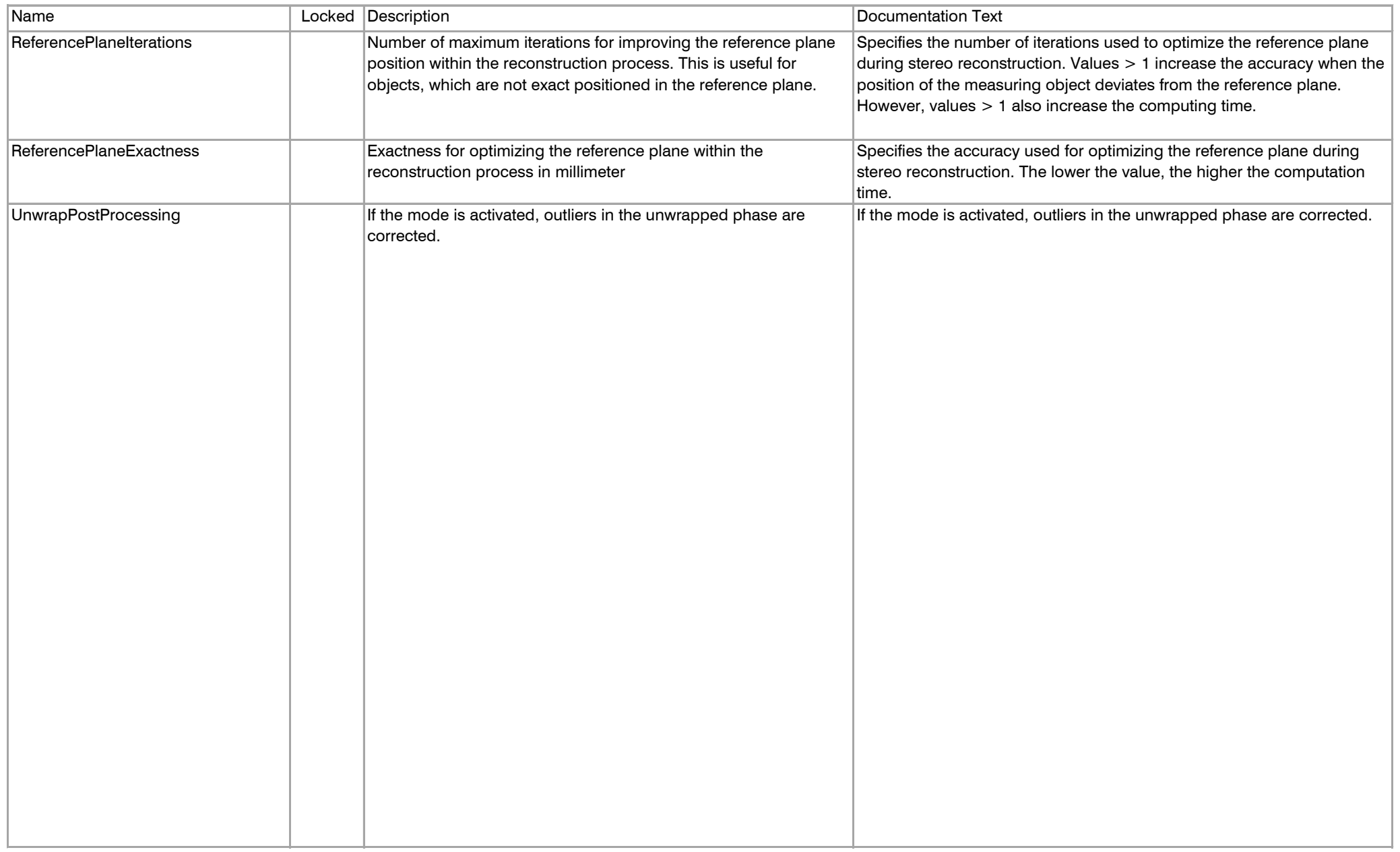

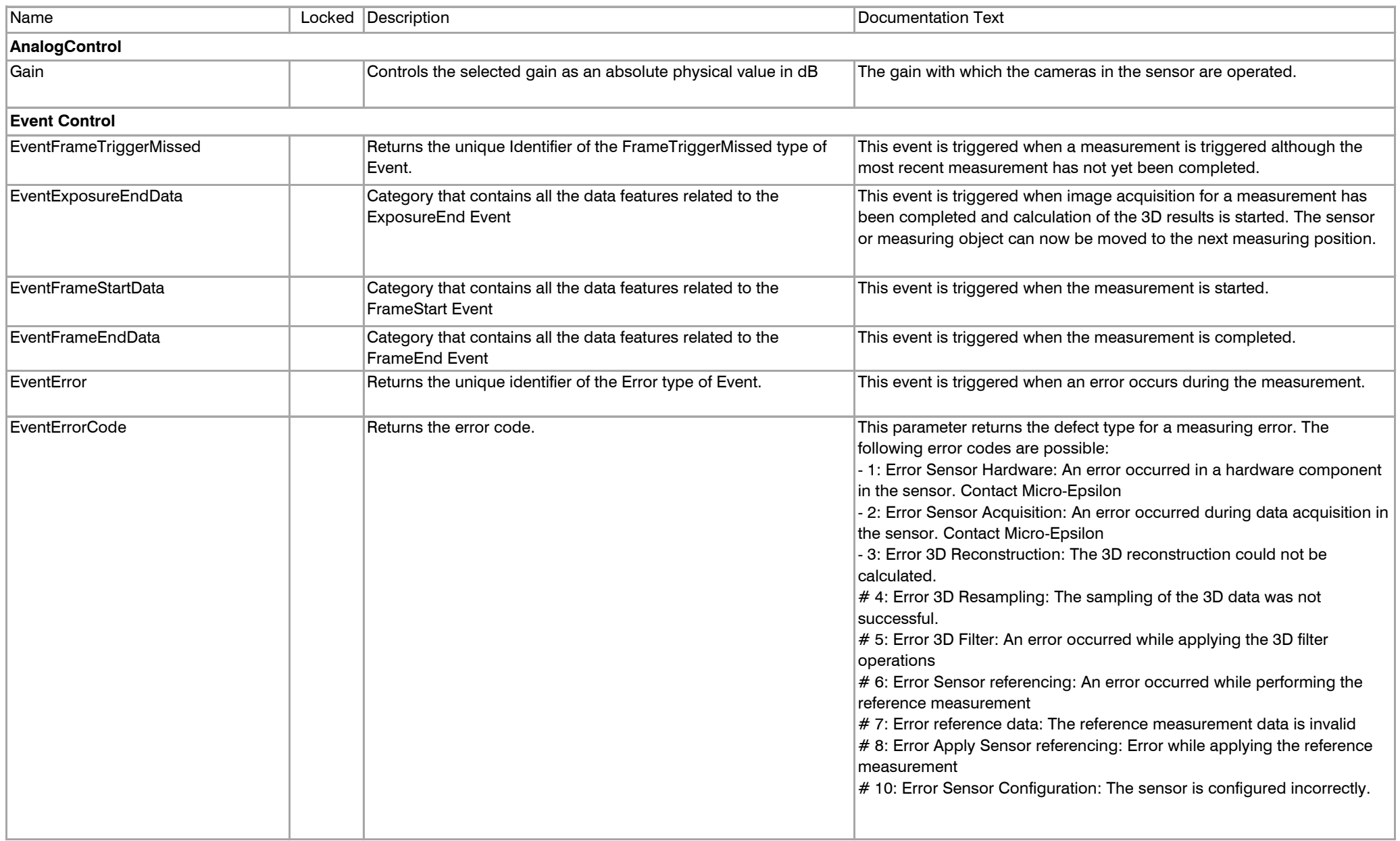

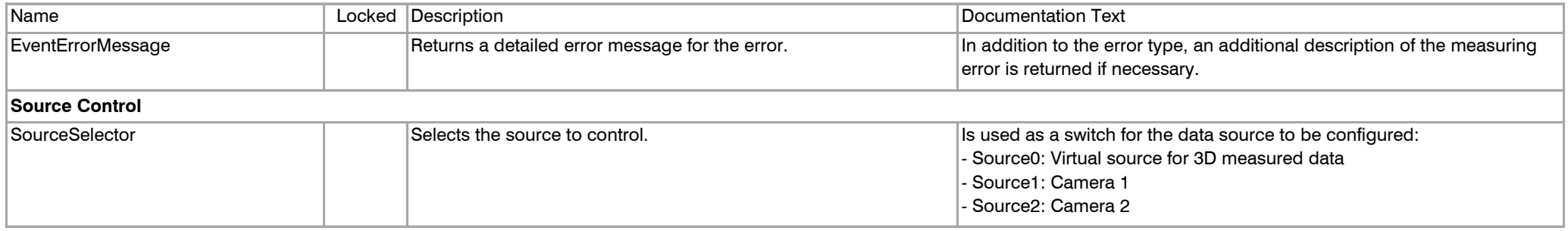

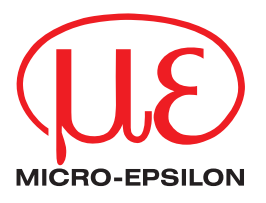

MICRO-EPSILON MESSTECHNIK GmbH & Co. KG Koenigbacher Str.15 · 94496 Ortenburg / Germany Tel. +49 8542 168 0 · Fax +49 8542 168 90 info@micro-epsilon.com · www.micro-epsilon.com Your local contact: www.micro-epsilon.com/contact/worldwide/

X9751387.01-A042063MSC © MICRO-EPSILON MESSTECHNIK